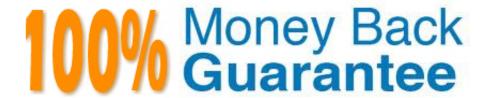

Vendor:home

**Exam Code:**70-243

Exam Name: Administering and Deploying System

Center 2012 Configuration Manager

Version: Demo

# **HOTSPOT**

You have a System Center 2012 R2 Configuration Manager Service Pack 1 (SP1) deployment.

From the Configuration Manager Console, you view the Deployment node from the Monitoring workspace as shown in the following table:

| Software | Collection                     | Purpose   | Action    |
|----------|--------------------------------|-----------|-----------|
| App1     | All Desktop and Server         | Required  | Install   |
| Арр2     | All Desktop and Server clients | Simulate  | Install   |
| App3     | All Users                      | Available | Install   |
| App4     | All Desktop and Server clients | Required  | Remediate |

App2 has several requirements added to the deployment type. The Monitoring workspace displays the following completion statistics for App2.

Success: 3In Progress: 0

Error: 0

Requirements Not Met: 5

Unknown: 0

You need to identify the deployment status of App2.

What should you identify? To answer, select the appropriate options in the answer area.

Hot Area:

### Answer Area

Number of client computers that have installed App2 as a result of this deployment:

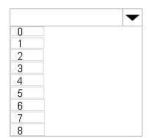

Number of client computers that meet the requirements for the application:

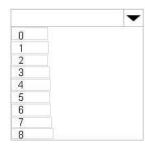

Correct Answer:

### **Answer Area**

Number of client computers that have installed App2 as a result of this deployment:

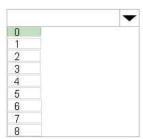

Number of client computers that meet the requirements for the application:

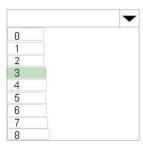

Use simulated deployments if you want to test the applicability of an application deployment to computers without installing or uninstalling the application. A simulated deployment evaluates the detection method, requirements and dependencies for a deployment type, and reports the results in the Deployments node of the Monitoring workspace. References: https://technet.microsoft.com/en-us/library/hh508773.aspx

### **QUESTION 2**

**DRAG DROP** 

Your network contains a System Center 2012 R2 Configuration Manager Service Pack 1 (SPI) environment.

Your company has a finance department that contains 100 client computers. Only some of the client computers have the Microsoft Application Virtualization (App-V) client installed.

You have a new application named App1.

You need to deploy App1 to all of the users in the finance department.

Which three actions should you perform in sequence? To answer, move the appropriate actions from the list of actions to the answer area and arrange them in the correct order.

Select and Place:

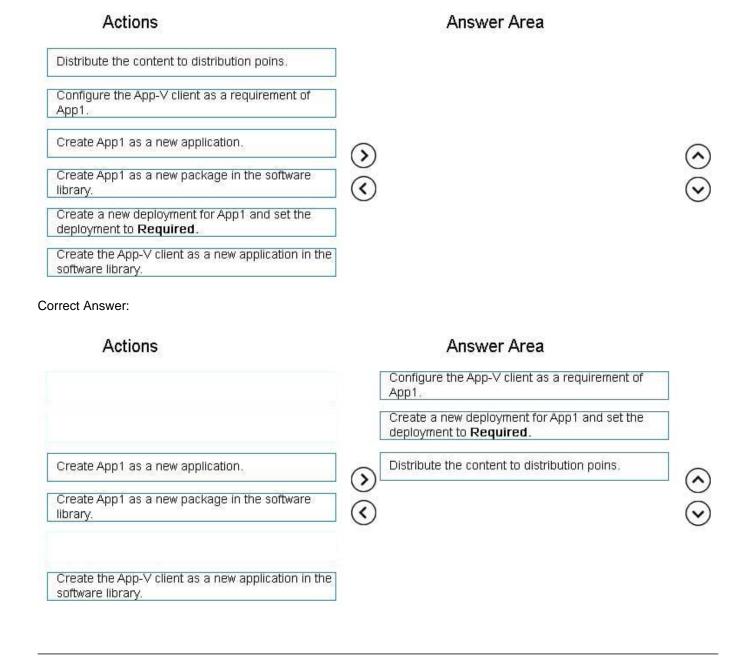

### **HOTSPOT**

You have a System Center 2012 R2 Configuration Manager Service Pack 1 (SP1) deployment.

You use Configuration Manager to deploy Windows 8.1 to client computers.

You need to encrypt the contents of the operating system volume during the operating system deployment and to store recovery keys in Active Directory. The solution must minimize the amount of time required to deploy the operating system.

Which task sequence steps should you use to perform each task? To answer, select the appropriate options in the answer area.

Hot Area:

# **Answer Area**

| Encrypt the drive:      | _                            |
|-------------------------|------------------------------|
| 850                     | Enable BilLocker             |
|                         | Pre-provision BitLocker      |
| Store the recovery key: | ▼                            |
|                         | Enable BilLocker             |
|                         | Capture the Windows settings |
|                         | Pre-provision BitLocker      |

Correct Answer:

# **Answer Area**

| Encrypt the drive:      | ▼                            |
|-------------------------|------------------------------|
|                         | Enable BilLocker             |
|                         | Pre-provision BitLocker      |
| Store the recovery key: |                              |
|                         | Enable BilLocker             |
|                         | Capture the Windows settings |
|                         |                              |

Pre-provision BitLocker

This step enables BitLocker on adrive while in Windows PE. Only the used drive space is encrypted. Because you partitioned and formatted the hard drive in the previous step, there is no data, and encryption completes very quickly.

Enable BitLocker

This step enables BitLocker encryption on the hard drive and sets key protectors. Because the hard drive was preprovisioned with BitLocker, this step completes very quickly.

Windows 7/8/10 requires that you add a key protector.

Note: The Pre-provision BitLocker task sequence step in Microsoft System Center 2012 Configuration Manager allows you to enable BitLocker from the Windows Preinstallation Environment (Windows PE) prior to operating system

deployment. Only the used drive space is encrypted, and therefore, encryption times are much faster.

References: https://technet.microsoft.com/en-us/library/dn456883.aspx

### **QUESTION 4**

### **HOTSPOT**

Your network contains a single Active Directory domain named contoso.com. The domain contains a member server named Server1.

System Center 2012 R2 Configuration Manager Service Pack 1 (SP1) is deployed to Server1. All of the site system roles are installed on Server1.

Server1 will be used for application deployment. The application source files are stored in the subfolders of a folder named E:\Software. E:\Software is shared as Software.

E:\Software\App1 contains the following files:

- App1.sft
- App1.apk
- App1.exe
- App1.msi
- App1.osd
- App1.sprj
- App1.xml
- Setup.exe
- App1.appv
- App1.appx

You plan to create an application named App1 by using the Create Application Wizard.

App1 will have the following deployment types:

You need to identify which path to use for each deployment type of App1.

What should you identify? To answer, select the appropriate options in the answer area.

Hot Area:

# Answer Area

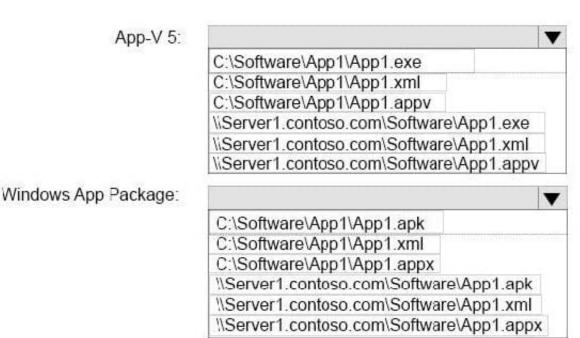

Correct Answer:

# Answer Area

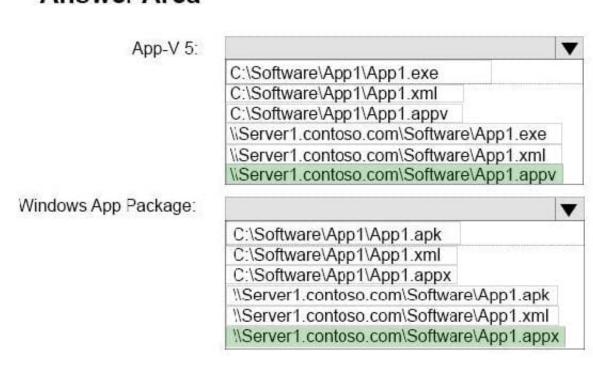

### **HOTSPOT**

You have a System Center 2012 R2 Configuration Manager Service Pack 1 (SP1) deployment.

You enable the Backup Site Server maintenance task and you configure the task to back up to a local drive.

You need to copy the backup to a network share automatically as soon as the backup completes.

What should you do? To answer, select the appropriate options in the answer area.

Hot Area:

### **Answer Area**

| Name of the script that copies the backup:                                                                                                    | ▼                                                                                                    |     |
|----------------------------------------------------------------------------------------------------|----------------------------------------------------------------------------------------------------|-----|
|                                                                                                    | AfterBackup.bat                                                                                                    |     |
|                                                                                                    | AfterBackup.cmd                                                                                                    |     |
|                                                                                                    | AfterBackup.ps1                                                                                                    |     |
|                                                                                                    | AfterBackup.vbs                                                                                                    |     |
|                                                                                                    | The state of the state of the s |     |
| Location in which to store the script:                                                                                                    |                                                                                                    | ~   |
| 5-2-31 A 10-44 PER ALIGNER PLANTY SERVICE STATE OF THE STATE OF THE ST | %systemroot%\WinSxS\Backup                                                                                                    |     |
|                                                                                                    | %systemroot%\WinSxS\Backup                                                                                                    |     |
|                                                                                                    | %ProgramFiles%\Microsoft Configuration Manager\inboxes\smsbkup.bd                                                                                                    | ox. |
|                                                                                                    | %ProgramFiles%\Microsoft Configuration Manager\inboxes\schedule.bd                                                                                                    | X   |

### Correct Answer:

### Answer Area

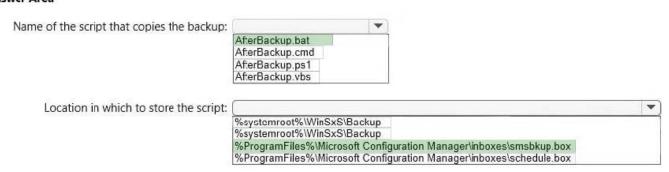

The AfterBackup.bat file is used to perform post-backup actions automatically after theBackup Site Server maintenance task runs successfully. To create the AfterBackup.bat batch file

# **QUESTION 6**

### **HOTSPOT**

You plan to deploy a System Center 2012 R2 Configuration Manager Service Pack 1 (SP1) stand-alone primary site. The site will use a Microsoft SQL Server 2014 database server.

You need to recommend a high-availability solution to ensure that the site is available if SQL Server or management point fails.

What should you recommend? To answer, select the appropriate options in the answer area.

Hot Area:

# Answer Area

# SQL Server 2014:

A single instance on a failover cluster
Two instances that are replicated by using Always On
Two instances that are replicated by using database mirroring
Multiple instances that are replicated by using SQL Server replication

# Management point:

Two management points
One management point that uses a database replica
A single instance of the Management Point role on a failover cluster
Two Configuration Manager sites that each have one management point

Correct Answer:

# Answer Area

# SQL Server 2014:

A single instance on a failover cluster
Two instances that are replicated by using Always On
Two instances that are replicated by using database mirroring
Multiple instances that are replicated by using SQL Server replication

# Management point:

Two management points

One management point that uses a database replica

A single instance of the Management Point role on a failover cluster

Two Configuration Manager sites that each have one management point

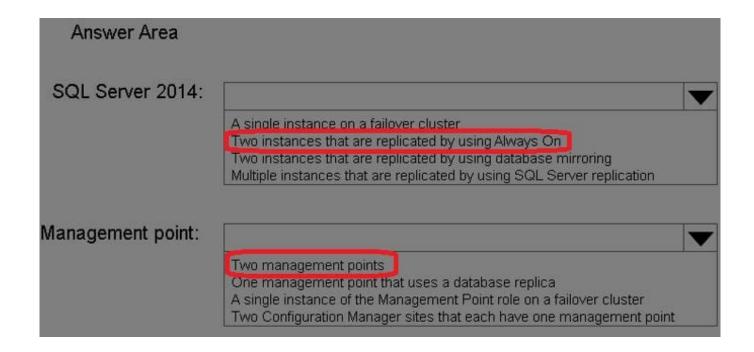

Box 1: As part of the SQL Server Always On offering, Always On Failover Cluster Instances leverages Windows Server Failover Clustering (WSFC) functionality to provide local high availability through redundancy at the server-instance level

—a failover cluster instance (FCI).

When there is hardware or software failure of a server, the applications or clients connecting to the server will experience downtime. When a SQL Server instance is configured to be an FCI (instead of a standalone instance), the high

availability of that SQL Server instance is protected by the presence of redundant nodes in the FCI.

Box 2: When you install multiple instances of critical site system roles such as the management point and distribution point, you provide redundant points of contact for clients in the event that a specific site system server is off-line.

### References:

https://msdn.microsoft.com/en-us/library/ms189134.aspx

https://technet.microsoft.com/en-us/library/hh846246.aspx

### **QUESTION 7**

### **DRAG DROP**

Your network contains a System Center 2012 Configuration Manager environment.

You create a collection named All Marketing Users.

You need to inventory the desktop settings of the All Marketing Users collection.

What should you do?

To answer, move the four appropriate actions from the list of actions to the answer area and arrange them in the correct order.

### Select and Place:

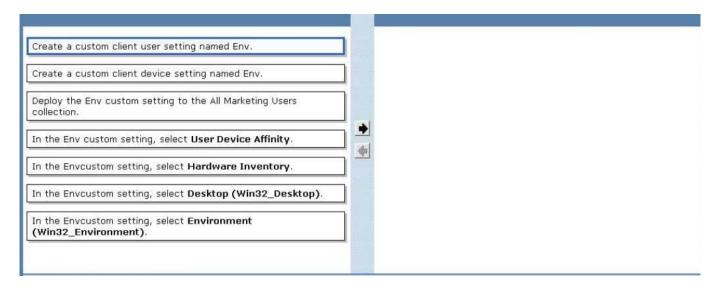

### Correct Answer:

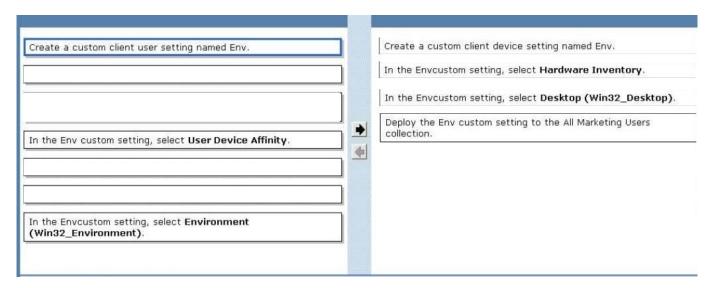

<sup>\*</sup> Win32\_Environmentclass (Windows)

The Win32\_Environment WMI class represents an environment or system environmentsetting on a Windows computer system. Querying this class returns environment variables found in:

HKEY\_LOCAL\_MACHINE\System\CurrentControlSet\Control\Sessionmanager\Environment

### And HKEY\_USERS\\Environment

Since we need to inventory WMI information, that means we need Hardware Inventory and you can only do that with a Custom Client Device Setting:

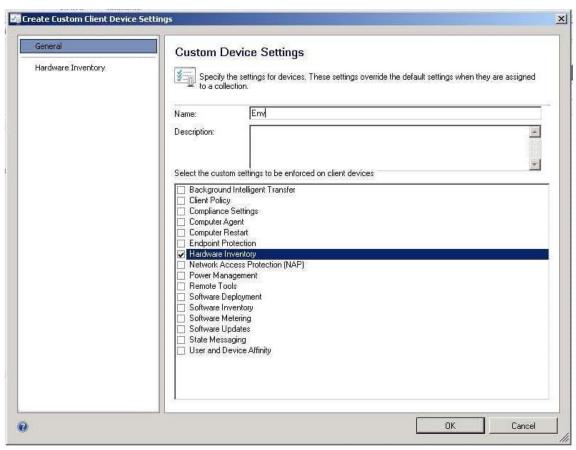

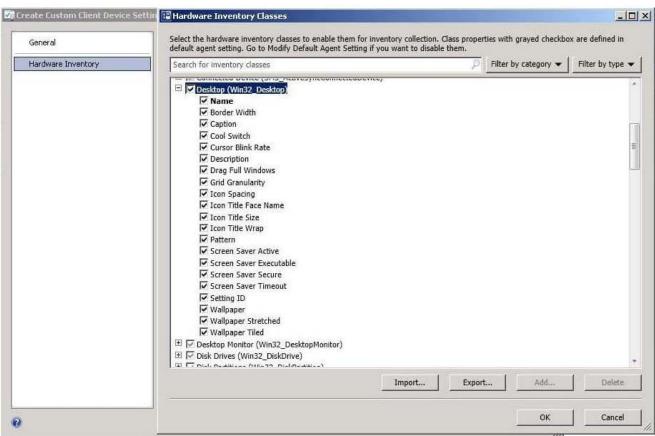

### **HOTSPOT**

You have an Active Directory domain named contoso.com. The domain contains three servers named Server1, Server2, and Server3 that run Windows Server 2012 R2. Server1 is a System Center 2012 R2 Configuration Manager Service

Pack 1 (SP1) primary site server.

You plan to install a primary site on Server2.

You need to ensure that Configuration Manager is managed centrally. The solution must minimize administrative effort.

What should you do before you deploy the primary site to Server2? To answer, select the appropriate options in the answer area.

Hot Area:

# Answer Area

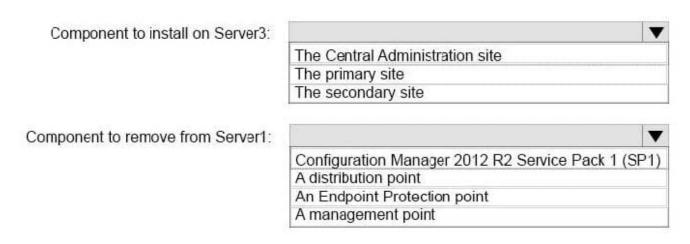

Correct Answer:

# Answer Area

Component to install on Server3:

The Central Administration site
The primary site
The secondary site

Component to remove from Server1:

Configuration Manager 2012 R2 Service Pack 1 (SP1)
A distribution point
An Endpoint Protection point
A management point

### **QUESTION 9**

# **HOTSPOT**

You have a System Center 2012 R2 Configuration Manager Service Pack 1 (SP1) standalone primary site.

You have a Configuration Manager application named App1 and a Configuration Manager package named Package1.

You need to ensure that App1 and Package1 are deployed only to Windows 8 computers.

In the table below, identify what to configure for App1 and Package1.

NOTE: Make only one selection in each column.

Hot Area:

### Answer Area

| Configuration                | App1 | Package1 |
|------------------------------|------|----------|
| Deployment type requirements | C    | С        |
| Distribution settings        | C    | С        |
| Program advanced settings    | C    | С        |
| Program requirements         | С    | С        |

Correct Answer:

### Answer Area

| Configuration                | App1 | Package1 |
|------------------------------|------|----------|
| Deployment type requirements | C    | С        |
| Distribution settings        | C    | C        |
| Program advanced settings    | C    | С        |
| Program requirements         | С    | С        |

### **QUESTION 10**

### **DRAG DROP**

Your network contains a System Center 2012 R2 Configuration Manager Service Pack 1 (SP1) environment. Three users named User1, User2, and User3 will perform the following tasks:

- User1 will review software metering data and inventory reports.
- User2 will deploy applications and create alerts.
- User3 will create configuration items.

You need to identify which security role must be assigned to which user.

What should you identify?

To answer, drag the appropriate security role to the correct user in the answer area. Each security role may be used once, more than once, or not at all. Additionally, you may need to drag the split bar between panes or scroll to view content.

Select and Place:

# Application Deployment Manager Asset Manager Compliance Settings Manager Answer Area User1 Security role User2 Security role User3 Security role

Correct Answer:

# Security Role User1 Asset Manager User2 Application Deployment Manager User3 Compliance Settings Manager

### Box 1: Asset Manager

Grants permissions to manage the Asset Intelligence Synchronization Point, Asset Intelligence reporting classes, software inventory, hardware inventory, and metering rules.

### Box 2: Application Deployment Manager

Grants permissions to deploy applications. Administrative users who are associated with this role can view a list of applications, and they can manage deployments for applications, alerts, templates and packages, and programs.

Administrative users who are associated

with this role can also view collections and their members, status messages, queries, and conditional delivery rules.

## Box 3: Compliance Settings Manager

Grants permissions to define and monitor Compliance Settings. Administrative users associated with this role can create, modify, and delete configuration items and baselines.

They can also deploy configuration baselines to collections, and initiate compliance evaluation, and initiate remediation for non-compliant computers.

References: https://blogs.technet.microsoft.com/hhoy/2012/03/06/role-based administration-in-system-center-2012-configuration-manager/

### **QUESTION 11**

## **DRAG DROP**

You manage a system Centre 2012 R2 Configuration Manager Service Pack1 (SP1) standalone primary site that contains a software update point. You need to implement a configuration baseline that will contain a software updates

configuration item.

Which three actions should you perform in sequence?

### Select and Place:

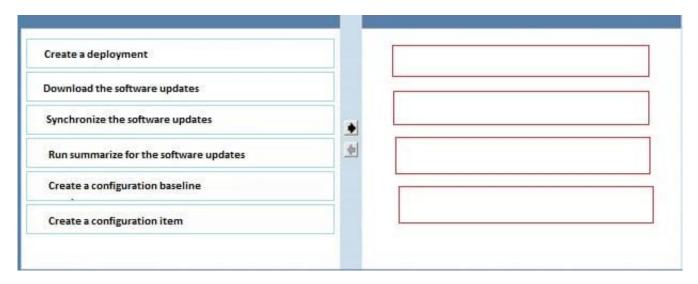

### Correct Answer:

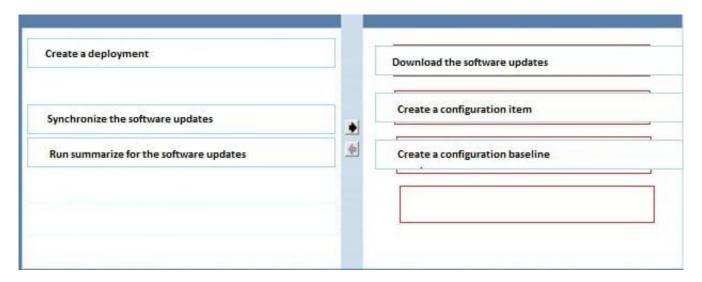

### **QUESTION 12**

## **DRAG DROP**

Your network contains a System Center 2012 Configuration Manager environment. Three users named User1, User2, and User3 will perform the following tasks:

- User1 will review software metering data and inventory reports.
- User2will deploy Applications and create alerts.
- User3 will create configuration items.

You need to identify which security role must be assigned to which user.

What should you identify?

To answer, drag the appropriate security role to the correct user in the answer area. Each security role may be used once, more than once, or not at all. Additionally, you may need to drag the split bar between panes or scroll to view content.

### Select and Place:

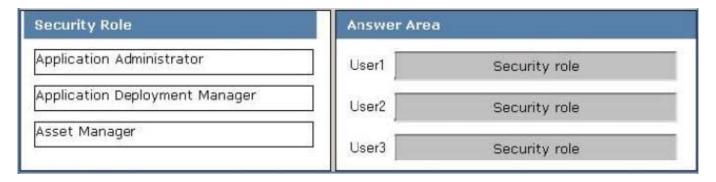

### Correct Answer:

| Security Role | Answer Area                          |  |
|---------------|--------------------------------------|--|
|               | User1 Asset Manager                  |  |
|               | User2 Application Deployment Manager |  |
|               | User3 Application Administrator      |  |

Asset Manager - A security role that grants permissions to administrative users so that they can manage the Asset Intelligence synchronization point, Asset Intelligence reporting classes, software inventory, hardware inventory, and metering rules.

Application Deployment Manager - A security role that grants permissions to administrative users so that they can deploy and monitor applications.

Compliance SettingsManager - A security role that grants permissions to administrative users so that they can define and monitor compliance settings.